**Virtual Private Network**

# **Best Practices**

**Issue** 01 **Date** 2023-10-11

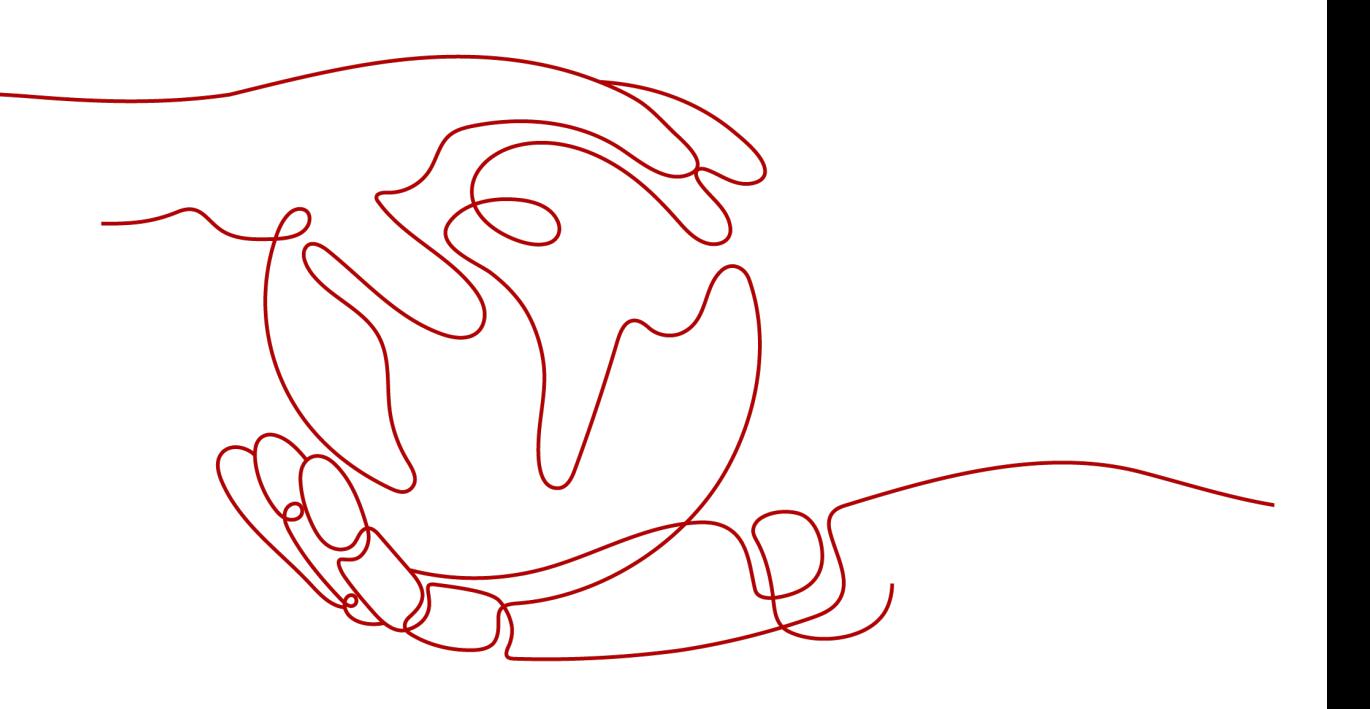

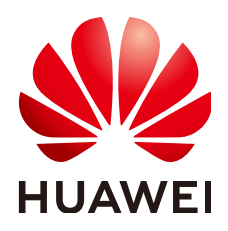

**HUAWEI TECHNOLOGIES CO., LTD.**

#### **Copyright © Huawei Technologies Co., Ltd. 2023. All rights reserved.**

No part of this document may be reproduced or transmitted in any form or by any means without prior written consent of Huawei Technologies Co., Ltd.

#### **Trademarks and Permissions**

**ND** HUAWEI and other Huawei trademarks are trademarks of Huawei Technologies Co., Ltd. All other trademarks and trade names mentioned in this document are the property of their respective holders.

#### **Notice**

The purchased products, services and features are stipulated by the contract made between Huawei and the customer. All or part of the products, services and features described in this document may not be within the purchase scope or the usage scope. Unless otherwise specified in the contract, all statements, information, and recommendations in this document are provided "AS IS" without warranties, guarantees or representations of any kind, either express or implied.

The information in this document is subject to change without notice. Every effort has been made in the preparation of this document to ensure accuracy of the contents, but all statements, information, and recommendations in this document do not constitute a warranty of any kind, express or implied.

# **Contents**

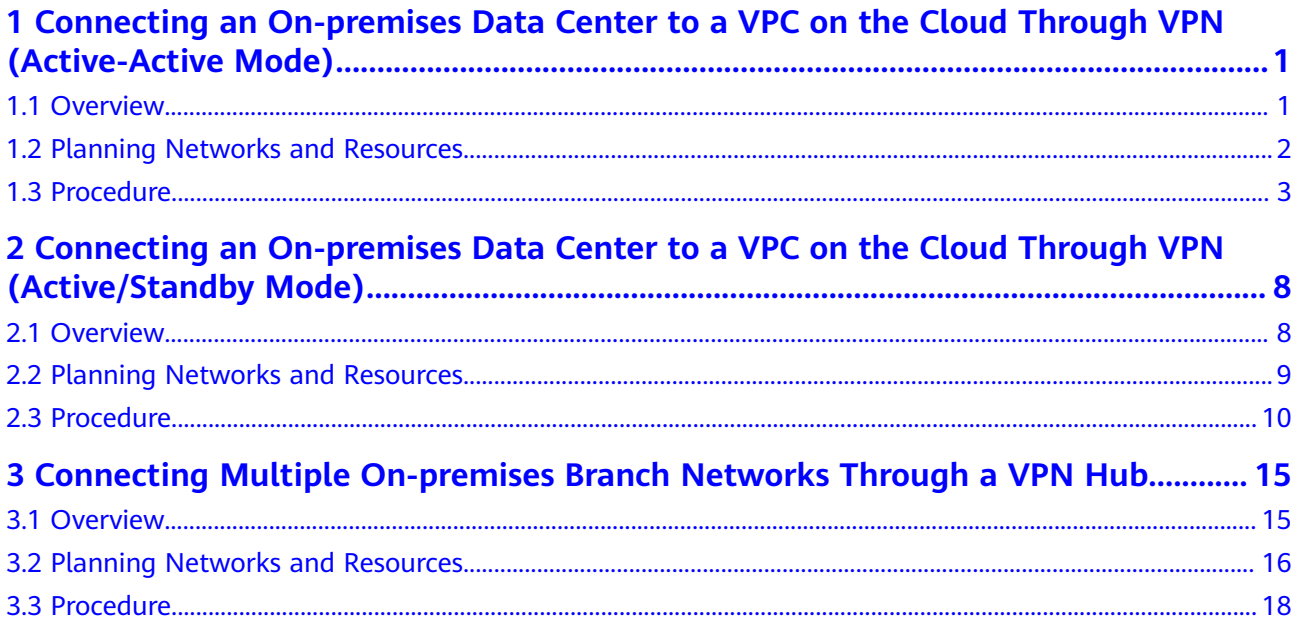

# <span id="page-3-0"></span>**1 Connecting an On-premises Data Center to a VPC on the Cloud Through VPN (Active-Active Mode)**

# **1.1 Overview**

# **Scenario**

VPN can be used to enable communication between an on-premises data center and ECSs in a VPC.

# **Networking**

In this example, two VPN connections are set up between an on-premises data center and a VPC to ensure network reliability. If one VPN connection fails, traffic is automatically switched to the other VPN connection, ensuring service continuity.

**Figure 1-1** Networking diagram

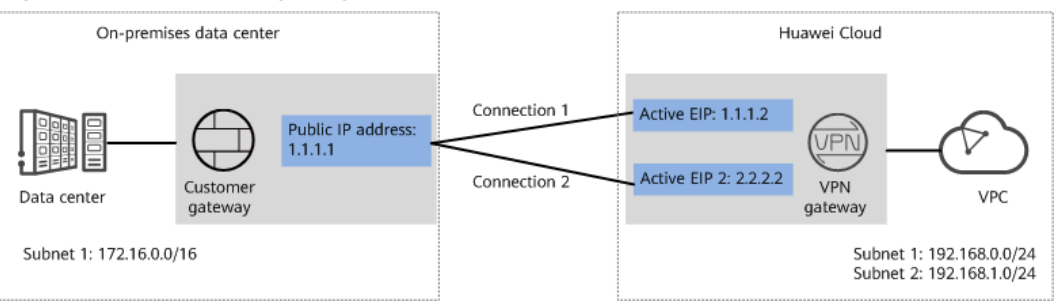

# **Solution Advantages**

- A VPN gateway provides two IP addresses to establish dual independent VPN connections with a customer gateway. If one VPN connection fails, traffic can be quickly switched to the other VPN connection.
- Active-active VPN gateways can be deployed in different AZs to ensure AZlevel high availability.

# <span id="page-4-0"></span>**Limitations and Constraints**

- The local and customer subnets of the VPN gateway cannot be the same. That is, the VPC subnet and the data center subnet to be interconnected cannot be the same.
- The IKE policy, IPsec policy, and PSK of the VPN gateway must be the same as those of the customer gateway.
- The local and remote interface address configurations on the VPN gateway and customer gateway are reversed.
- The security groups associated with ECSs in the VPC permit access from and to the on-premises data center.

# **1.2 Planning Networks and Resources**

# **Data Plan**

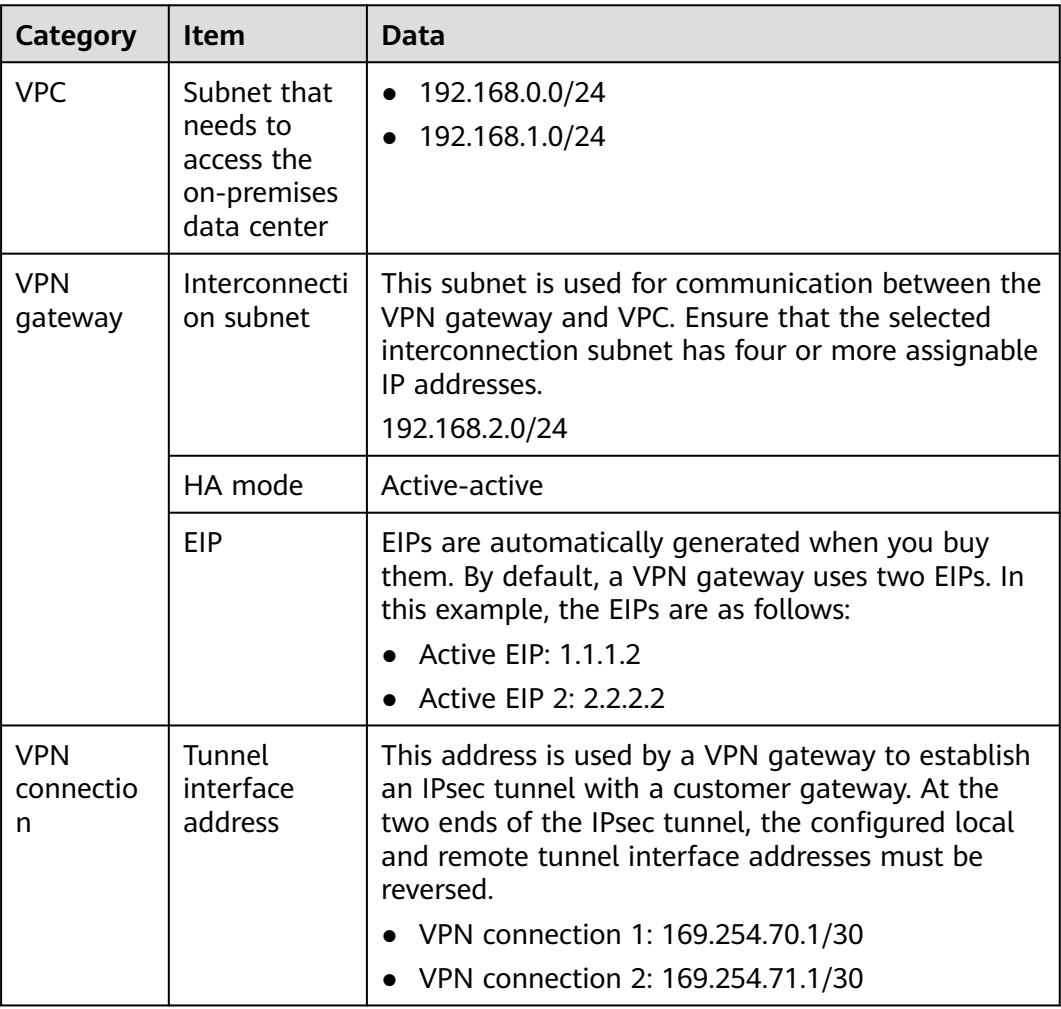

**Table 1-1** Data plan

<span id="page-5-0"></span>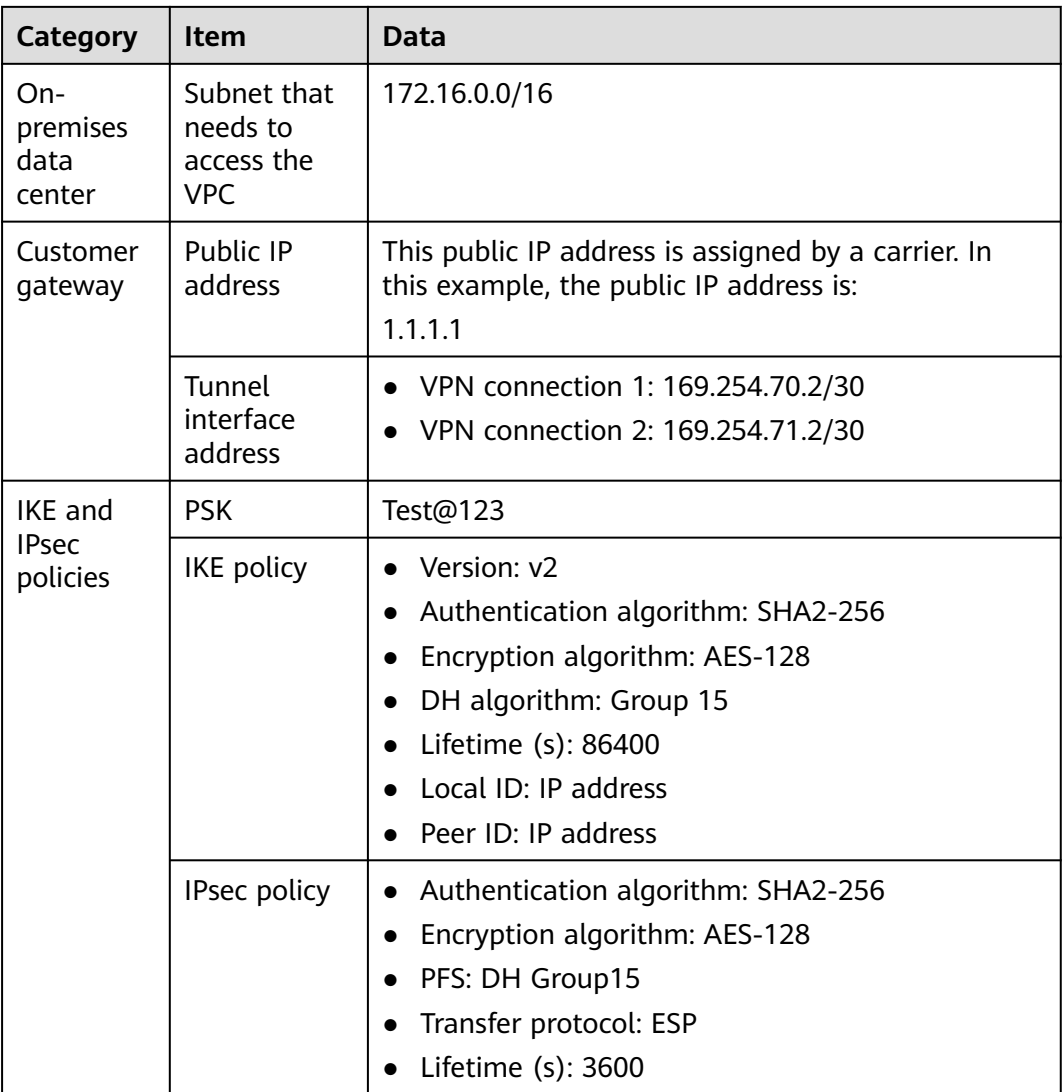

# **1.3 Procedure**

# **Prerequisites**

- Cloud side
	- A VPC has been created. For details about how to create a VPC, see **[Creating a VPC and Subnet](https://support.huaweicloud.com/eu/usermanual-vpc/en-us_topic_0013935842.html)**.
	- Security group rules have been configured for the VPC, and ECSs can communicate with other devices on the cloud. For details about how to configure security group rules, see **[Security Group Rules](https://support.huaweicloud.com/eu/usermanual-vpc/en-us_topic_0030969470.html)**.
- Data center side
	- IPsec has been configured on the VPN device in the on-premises data center. For details, see **[Administrator Guide](https://support.huaweicloud.com/eu/admin-vpn/en-us_topic_0000001412187282.html)**.

# **Procedure**

Huawei Cloud VPNs support static routing mode, BGP routing mode, and policybased mode. The following uses the static routing mode as an example.

- **Step 1** Log in to the management console.
- **Step 2** Click **Service List** and choose **Networking** > **Virtual Private Network**.
- **Step 3** Configure a VPN gateway.
	- 1. Choose **Virtual Private Network** > **Enterprise VPN Gateways**, and click **Buy VPN Gateway**.
	- 2. Set parameters as prompted.

**Table 1-2** only describes the key parameters for creating a VPN gateway.

| <b>Paramete</b><br>r          | <b>Description</b>                                                                                                    | <b>Value</b>                      |
|-------------------------------|----------------------------------------------------------------------------------------------------|-----------------------------------|
| Name                          | Name of a VPN gateway.                                                                                                    | vpngw-001                         |
| <b>Network</b><br><b>Type</b> | Select Public network.                                                                                                    | Public network                    |
| Associate<br>With             | Select VPC.                                                                                                    | <b>VPC</b>                        |
| <b>VPC</b>                    | VPC to which the interconnection subnet<br>belongs.                                                                                                    | vpc-001(192.168.0.<br>0/16        |
| Interconn<br>ection<br>Subnet | This subnet is used for communication<br>between the VPN gateway and VPC.<br>Ensure that the selected interconnection<br>subnet has four or more assignable IP<br>addresses.                                                                                                    | 192.168.2.0/24                    |
| Local<br>Subnet               | This parameter is available only when<br><b>Associate With is set to VPC.</b><br>Enter CIDR block<br>Enter the subnet that needs to access<br>the on-premises data center. The<br>subnet can belong to the associated<br>VPC or not.<br>Select subnet<br>Select a subnet that belongs to the<br>associated VPC and needs to access<br>the on-premises data center. | 192.168.0.0/24,192.<br>168.1.0/24 |
| <b>BGP ASN</b>                | BGP AS number.                                                                                                    | 64512                             |
| HA Mode                       | Select Active-active.                                                                                                    | Active-active                     |
| <b>Active EIP</b>             | Active EIP used by the VPN gateway to<br>access the on-premises data center.                                                                                                    | 1.1.1.2                           |

**Table 1-2** Description of VPN gateway parameters

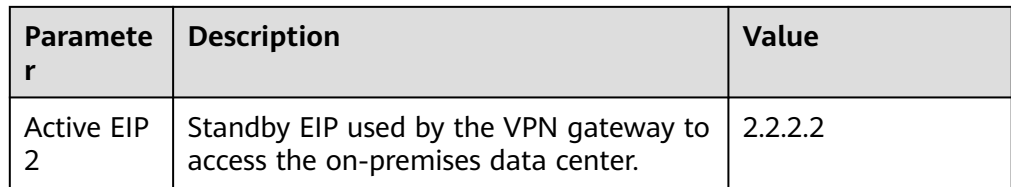

**Step 4** Configure the customer gateway.

- 1. Choose **Virtual Private Network** > **Enterprise Customer Gateways**, and click **Create Customer Gateway**.
- 2. Set parameters as prompted.

**Table 1-3** only describes the key parameters for creating a customer gateway.

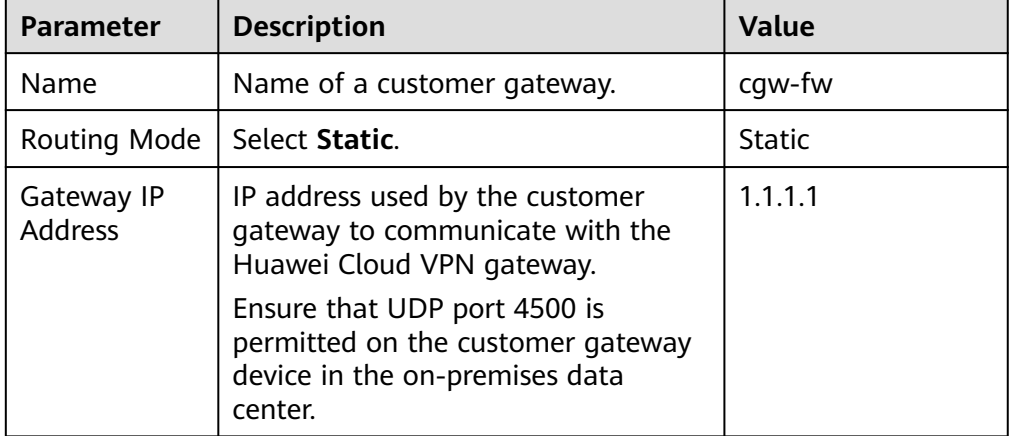

**Table 1-3** Description of customer gateway parameters

#### **Step 5** Configure VPN connections.

- 1. Choose **Virtual Private Network** > **Enterprise VPN Connections**, and click **Buy VPN Connection**.
- 2. Set parameters for VPN connection 1 and click **Submit**.

**Table 1-4** only describes the key parameters for creating a VPN connection.

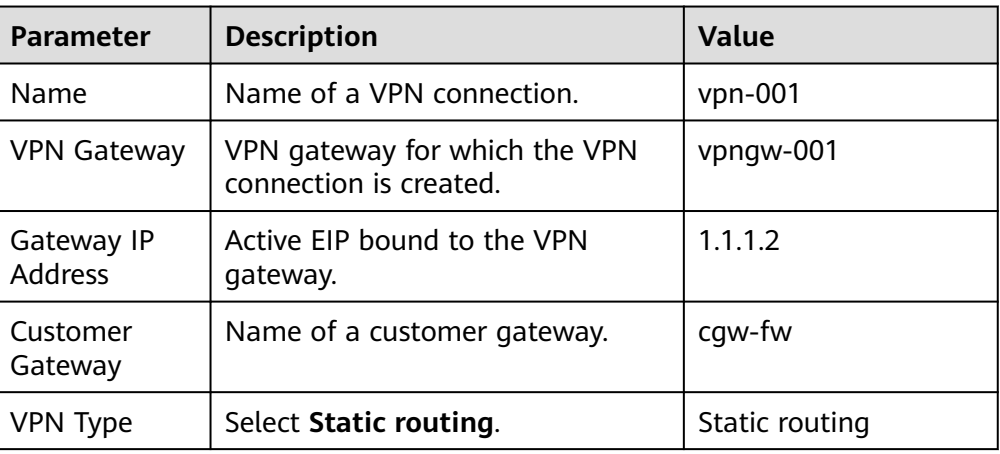

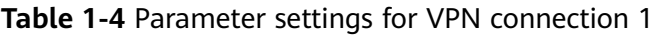

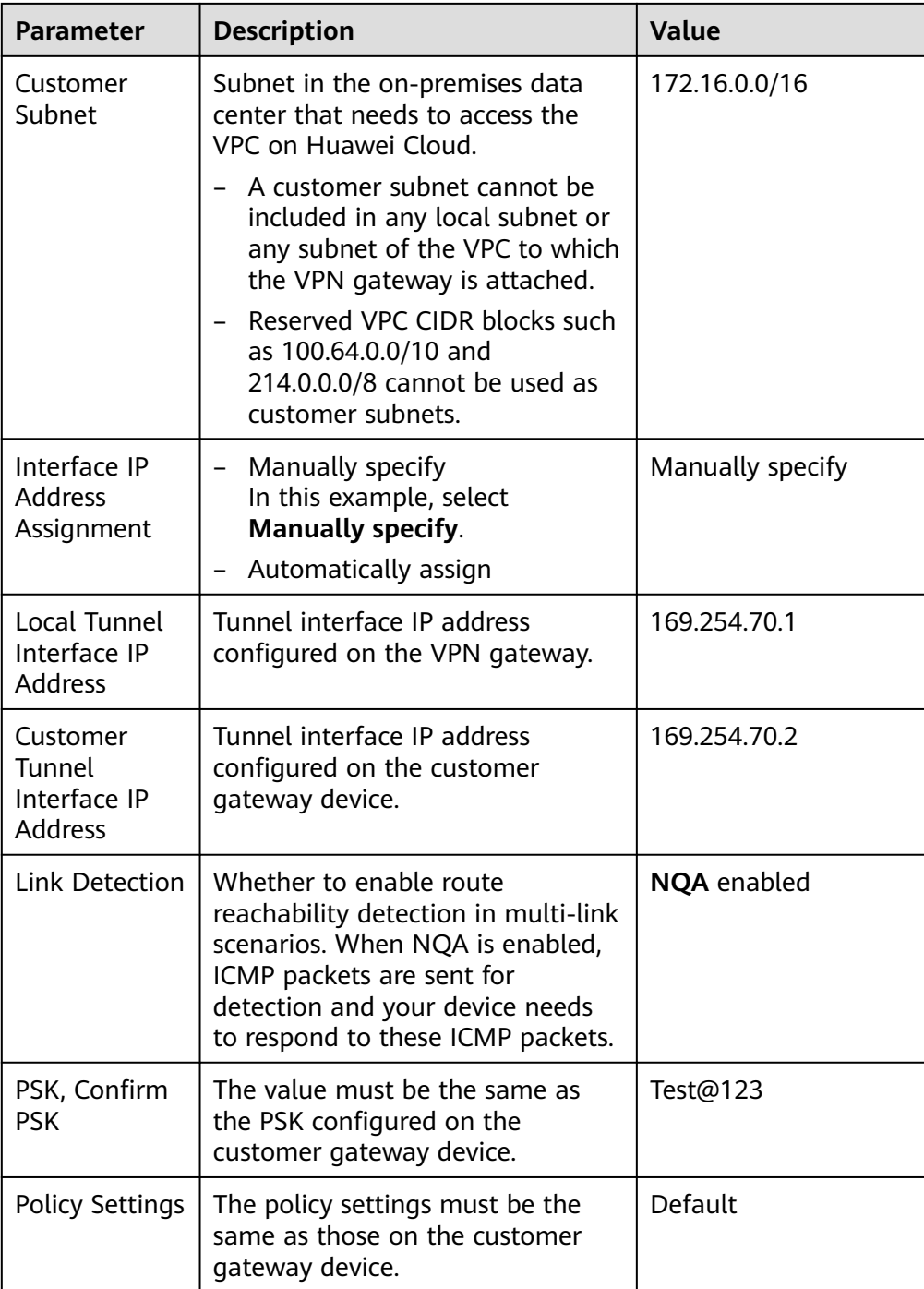

#### 3. Create VPN connection 2.

#### $\Box$  Note

For VPN connection 2, you are advised to use the same parameter settings as VPN connection 1, except the parameters listed in the following table.

| <b>Parameter</b>                                     | <b>Description</b>                            | Value        |
|------------------------------------------------------|-----------------------------------------------|--------------|
| Name                                                 | Name of a VPN connection.                     | $vpn-002$    |
| Gateway IP<br>Address                                | Active EIP 2 bound to the VPN<br>gateway.     | 2.2.2.2      |
| Local Tunnel<br>Interface IP<br>Address              | Tunnel IP address of the VPN<br>gateway.      | 169.254.71.1 |
| Customer<br>Tunnel<br>Interface IP<br><b>Address</b> | Tunnel IP address of the customer<br>gateway. | 169.254.71.2 |

**Table 1-5** Parameter settings for VPN connection 2

**Step 6** Configure the customer gateway device.

The configuration procedures may vary according to the type of the customer gateway device. For details, see **[Administrator Guide](https://support.huaweicloud.com/eu/admin-vpn/en-us_topic_0000001412187282.html)**.

**----End**

### **Verification**

● About 5 minutes later, check states of the VPN connections.

Choose **Virtual Private Network** > **Enterprise – VPN Connections**. The states of the two VPN connections are both **Available**.

Verify that servers in the on-premises data center and ECSs in the Huawei Cloud VPC subnet can ping each other.

# <span id="page-10-0"></span>**2 Connecting an On-premises Data Center to a VPC on the Cloud Through VPN (Active/ Standby Mode)**

# **2.1 Overview**

# **Scenario**

VPN can be used to enable communication between an on-premises data center and ECSs in a VPC.

# **Networking**

In this example, two VPN connections working in active/standby mode are set up between an on-premises data center and a VPC to ensure network reliability. If one VPN connection fails, traffic is automatically switched to the other VPN connection, ensuring service continuity.

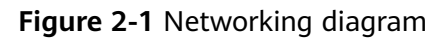

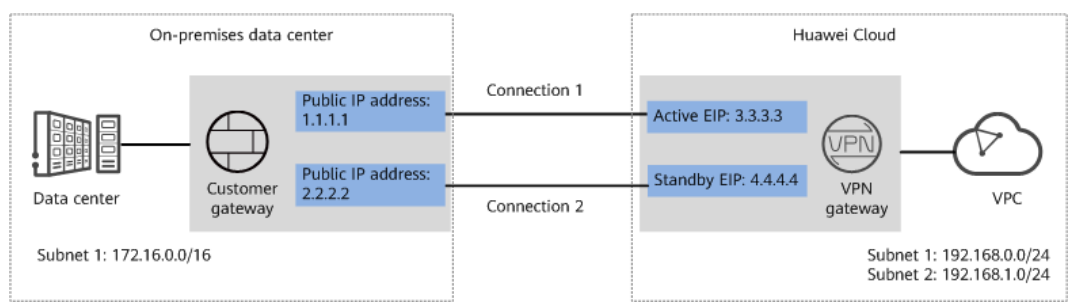

# **Solution Advantages**

A VPN gateway provides two IP addresses to establish dual independent VPN connections with a customer gateway. If one VPN connection fails, traffic can be quickly switched to the other VPN connection.

● Active and standby VPN gateways can be deployed in different AZs to ensure AZ-level high availability.

## <span id="page-11-0"></span>**Limitations and Constraints**

- The local and customer subnets of the VPN gateway cannot be the same. That is, the VPC subnet and the data center subnet to be interconnected cannot be the same.
- The IKE policy, IPsec policy, and PSK of the VPN gateway must be the same as those of the customer gateway.
- The local and remote interface address configurations on the VPN gateway and customer gateway are reversed.
- The security groups associated with ECSs in the VPC permit access from and to the on-premises data center.

# **2.2 Planning Networks and Resources**

## **Data Plan**

#### **Table 2-1** Data plan

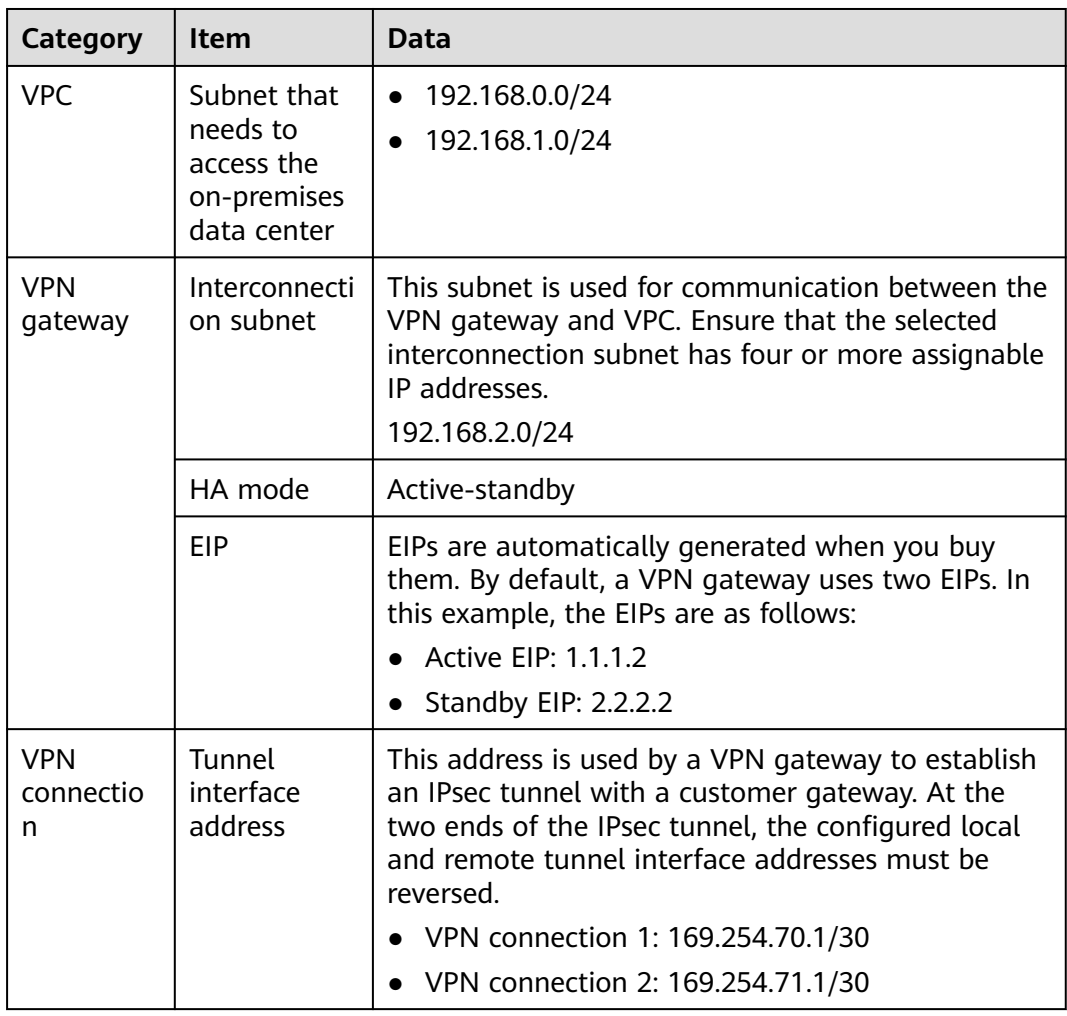

<span id="page-12-0"></span>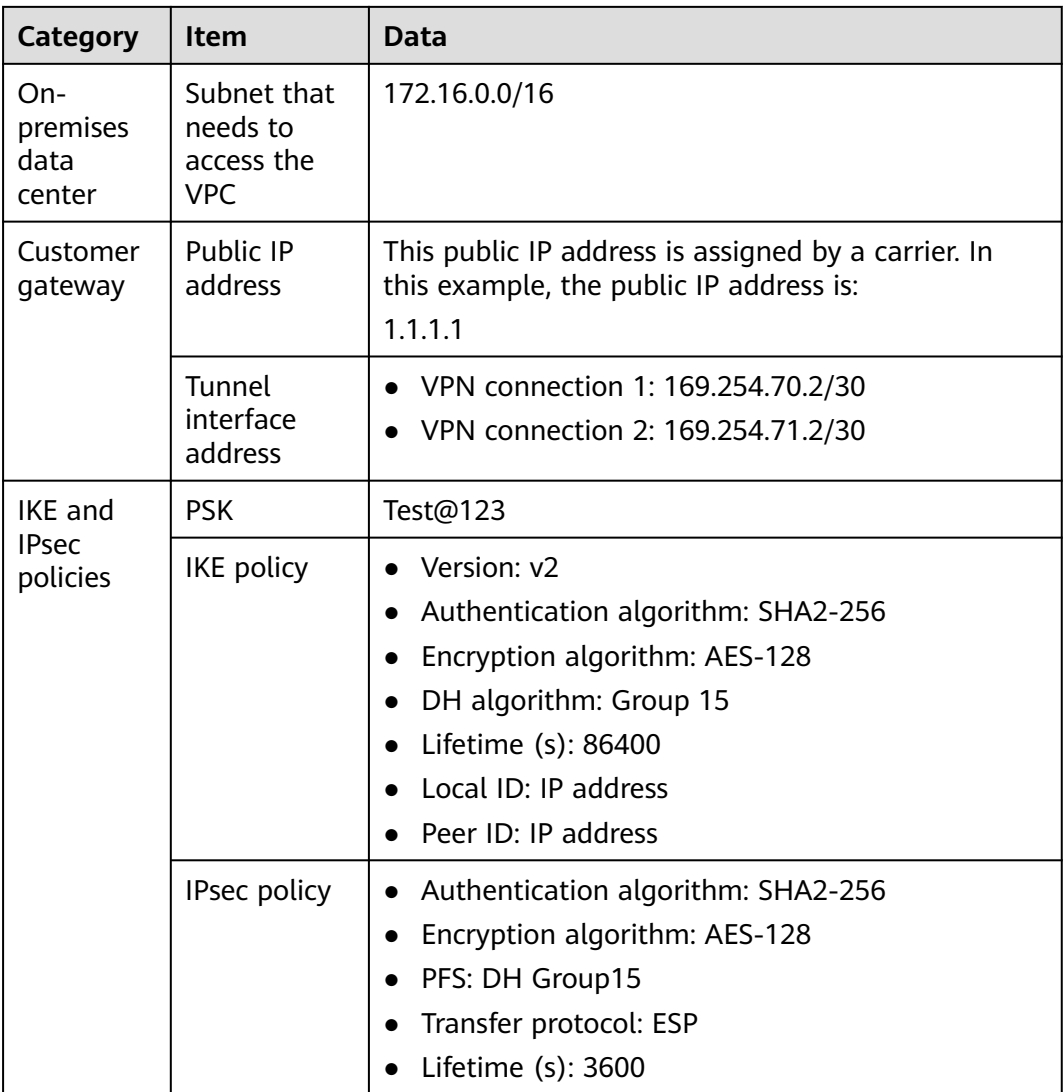

# **2.3 Procedure**

# **Prerequisites**

- Cloud side
	- A VPC has been created. For details about how to create a VPC, see **[Creating a VPC and Subnet](https://support.huaweicloud.com/eu/usermanual-vpc/en-us_topic_0013935842.html)**.
	- Security group rules have been configured for the VPC, and ECSs can communicate with other devices on the cloud. For details about how to configure security group rules, see **[Security Group Rules](https://support.huaweicloud.com/eu/usermanual-vpc/en-us_topic_0030969470.html)**.
- Data center side
	- IPsec has been configured on the VPN device in the on-premises data center. For details, see **[Administrator Guide](https://support.huaweicloud.com/eu/admin-vpn/en-us_topic_0000001412187282.html)**.

# **Procedure**

Huawei Cloud VPNs support static routing mode, BGP routing mode, and policybased mode. The following uses the static routing mode as an example.

- **Step 1** Log in to the management console.
- **Step 2** Click **Service List** and choose **Networking** > **Virtual Private Network**.
- **Step 3** Configure a VPN gateway.
	- 1. Choose **Virtual Private Network** > **Enterprise VPN Gateways**, and click **Buy VPN Gateway**.
	- 2. Set parameters as prompted.

**Table 2-2** only describes the key parameters for creating a VPN gateway.

| <b>Paramete</b><br>r          | <b>Description</b>                                                                                                    | <b>Value</b>                      |
|-------------------------------|----------------------------------------------------------------------------------------------------|-----------------------------------|
| Name                          | Name of a VPN gateway.                                                                                                    | vpngw-001                         |
| <b>Network</b><br><b>Type</b> | Select Public network.                                                                                                    | Public network                    |
| Associate<br>With             | Select VPC.                                                                                                    | <b>VPC</b>                        |
| <b>VPC</b>                    | VPC to which the interconnection subnet<br>belongs.                                                                                                    | vpc-001(192.168.0.<br>0/16        |
| Interconn<br>ection<br>Subnet | This subnet is used for communication<br>between the VPN gateway and VPC.<br>Ensure that the selected interconnection<br>subnet has four or more assignable IP<br>addresses.                                                                                                    | 192.168.2.0/24                    |
| Local<br>Subnet               | This parameter is available only when<br><b>Associate With is set to VPC.</b><br>Enter CIDR block<br>Enter the subnet that needs to access<br>the on-premises data center. The<br>subnet can belong to the associated<br>VPC or not.<br>Select subnet<br>Select a subnet that belongs to the<br>associated VPC and needs to access<br>the on-premises data center. | 192.168.0.0/24,192.<br>168.1.0/24 |
| <b>BGP ASN</b>                | BGP AS number.                                                                                                    | 64512                             |
| HA Mode                       | Select Active-standby.                                                                                                    | Active-standby                    |
| <b>Active EIP</b>             | Active EIP used by the VPN gateway to<br>access the on-premises data center.                                                                                                    | 1.1.1.2                           |

**Table 2-2** Description of VPN gateway parameters

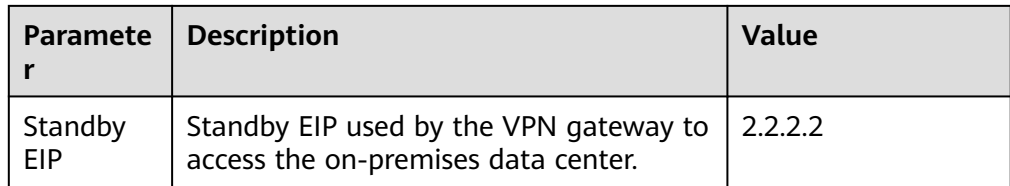

**Step 4** Configure the customer gateway.

- 1. Choose **Virtual Private Network** > **Enterprise Customer Gateways**, and click **Create Customer Gateway**.
- 2. Set parameters as prompted.

**Table 2-3** only describes the key parameters for creating a customer gateway.

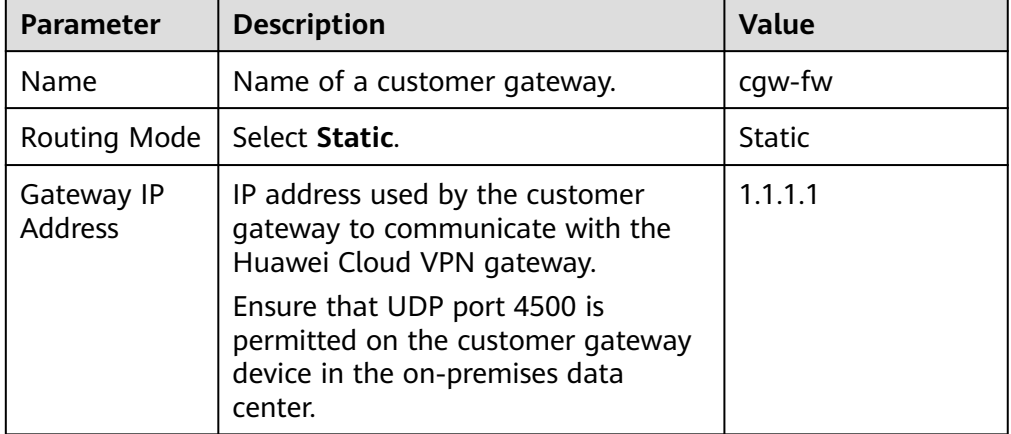

**Table 2-3** Description of customer gateway parameters

#### **Step 5** Configure VPN connections.

- 1. Choose **Virtual Private Network** > **Enterprise VPN Connections**, and click **Buy VPN Connection**.
- 2. Set parameters for VPN connection 1 and click **Submit**.

**Table 2-4** only describes the key parameters for creating a VPN connection.

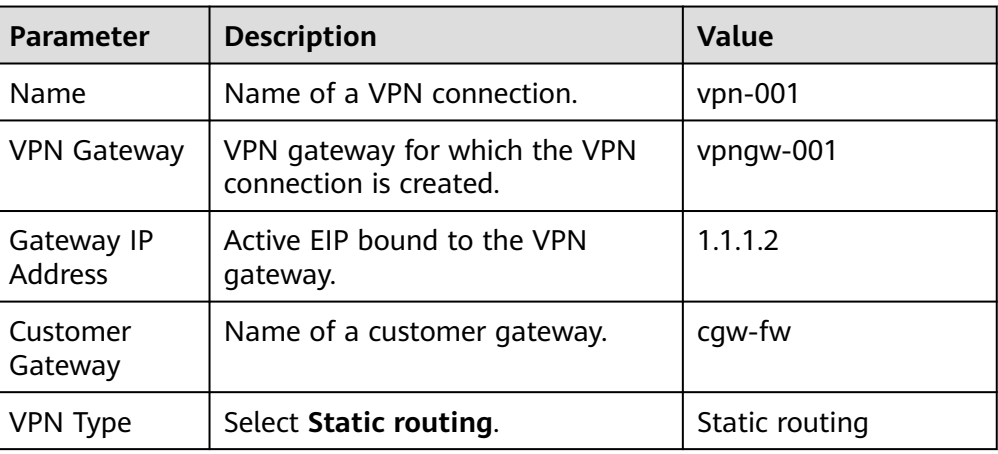

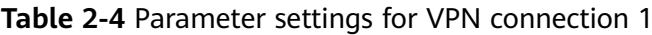

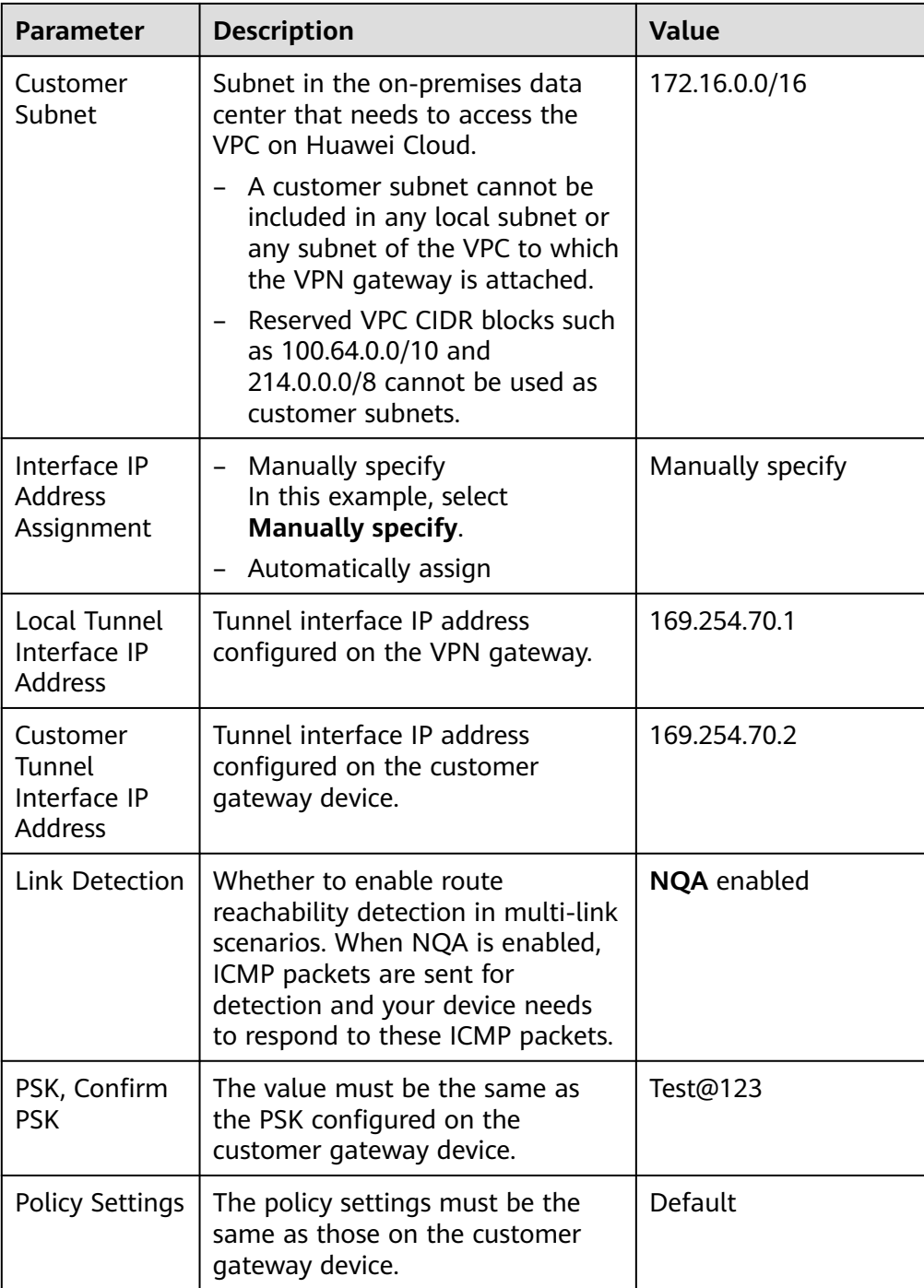

#### 3. Create VPN connection 2.

#### $\Box$  Note

For VPN connection 2, you are advised to use the same parameter settings as VPN connection 1, except the parameters listed in the following table.

| <b>Parameter</b>                              | <b>Description</b>                            | Value        |
|-----------------------------------------------|-----------------------------------------------|--------------|
| <b>Name</b>                                   | Name of a VPN connection.                     | $vpn-002$    |
| Gateway IP<br>Address                         | Standby EIP bound to the VPN<br>gateway.      | 2.2.2.2      |
| Local Tunnel<br>Interface IP<br>Address       | Tunnel IP address of the VPN<br>gateway.      | 169.254.71.1 |
| Customer<br>Tunnel<br>Interface IP<br>Address | Tunnel IP address of the customer<br>gateway. | 169.254.71.2 |

**Table 2-5** Parameter settings for VPN connection 2

**Step 6** Configure the customer gateway device.

The configuration procedures may vary according to the type of the customer gateway device. For details, see **[Administrator Guide](https://support.huaweicloud.com/eu/admin-vpn/en-us_topic_0000001412187282.html)**.

**----End**

### **Verification**

● About 5 minutes later, check states of the VPN connections.

Choose **Virtual Private Network** > **Enterprise – VPN Connections**. The states of the two VPN connections are both **Available**.

Verify that servers in the on-premises data center and ECSs in the Huawei Cloud VPC subnet can ping each other.

# <span id="page-17-0"></span>**3 Connecting Multiple On-premises Branch Networks Through a VPN Hub**

# **3.1 Overview**

## **Scenario**

To meet service requirements, enterprise A needs to implement communication between its two on-premises data centers.

## **Networking**

**Figure 3-1** shows the networking where the VPN service is used to connect the two on-premises data centers.

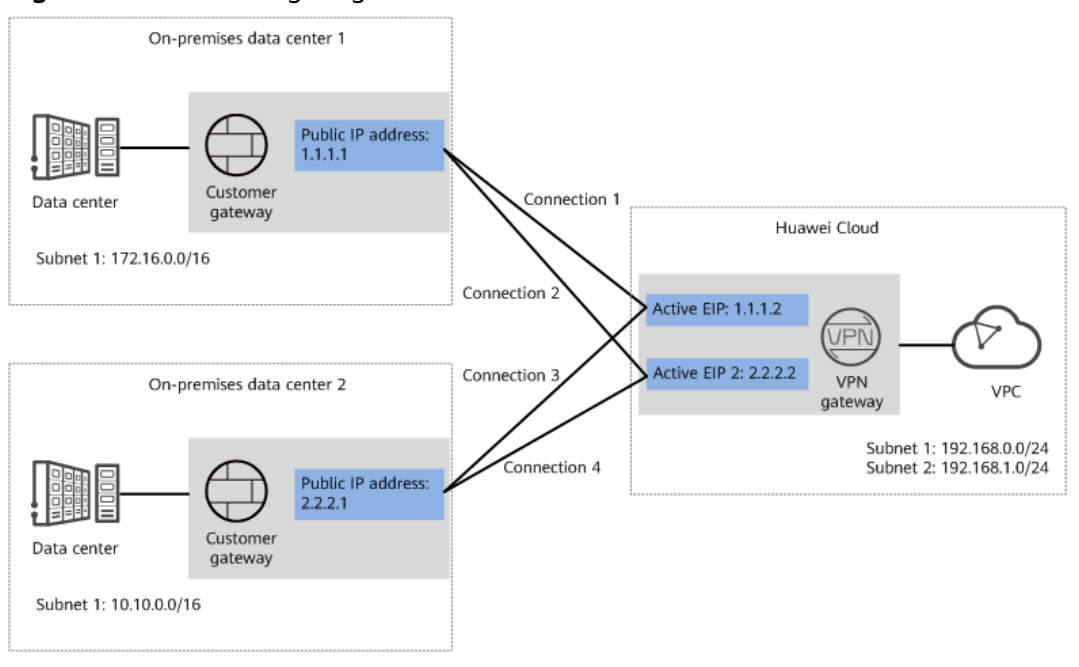

**Figure 3-1** Networking diagram

# <span id="page-18-0"></span>**Solution Advantages**

- A VPN gateway on the cloud can function as a VPN hub to enable communication between on-premises branch sites. This eliminates the need to configure VPN connections between every two sites.
- A VPN gateway provides two IP addresses to establish dual independent VPN connections with each customer gateway. If one VPN connection fails, traffic can be quickly switched to the other VPN connection, ensuring reliability.

### **Limitations and Constraints**

- The local and customer subnets of the VPN gateway cannot be the same. That is, the VPC subnet and the data center subnet to be interconnected cannot be the same.
- The IKE policy, IPsec policy, and PSK of the VPN gateway must be the same as those of the customer gateway.
- The local and remote interface address configurations on the VPN gateway and customer gateway are reversed.
- The security groups associated with ECSs in the VPC permit access from and to the on-premises data center.

# **3.2 Planning Networks and Resources**

## **Data Plan**

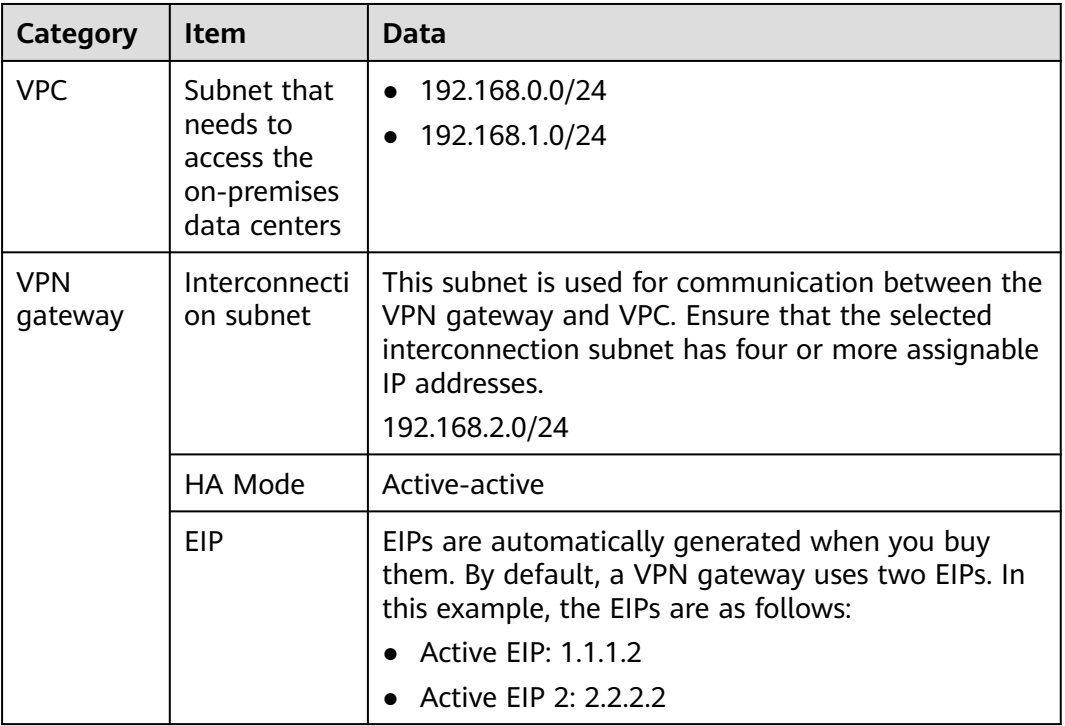

**Table 3-1** Data plan

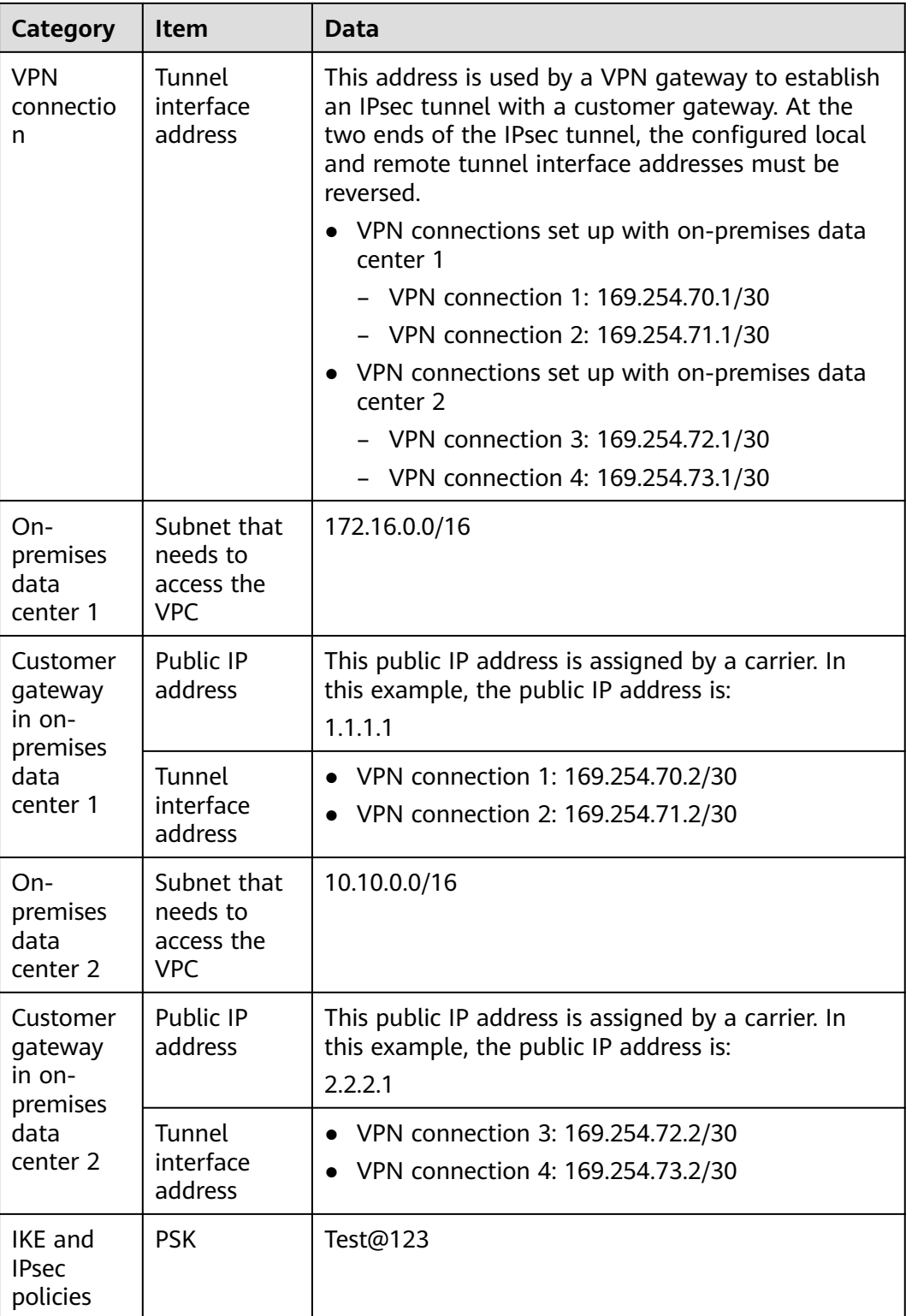

<span id="page-20-0"></span>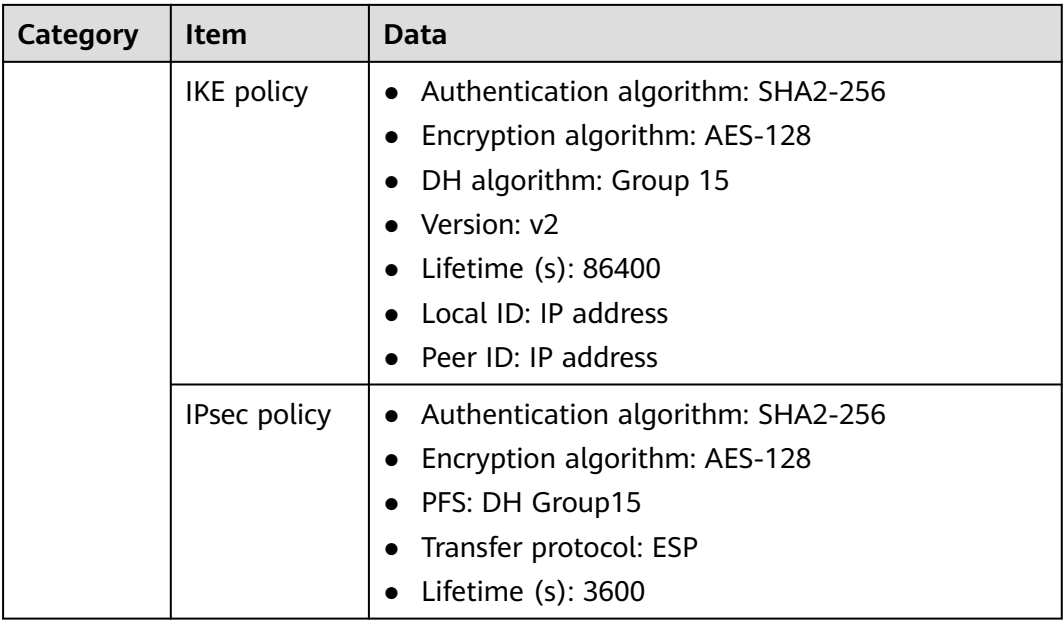

# **3.3 Procedure**

# **Prerequisites**

- Cloud side
	- A VPC has been created. For details about how to create a VPC, see **[Creating a VPC and Subnet](https://support.huaweicloud.com/eu/usermanual-vpc/en-us_topic_0013935842.html)**.
	- Security group rules have been configured for the VPC, and ECSs can communicate with other devices on the cloud. For details about how to configure security group rules, see **[Security Group Rules](https://support.huaweicloud.com/eu/usermanual-vpc/en-us_topic_0030969470.html)**.
- Data center side
	- IPsec has been configured on the VPN devices in the two on-premises data centers. For details, see **[Administrator Guide](https://support.huaweicloud.com/eu/admin-vpn/en-us_topic_0000001412187282.html)**.
	- The remote subnets of the VPN device in on-premises data center 1 must contain the local subnet of the Huawei Cloud VPC and the subnet to be interconnected in on-premises data center 2. The remote subnets of the VPN device in on-premises data center 2 must contain the local subnet of the Huawei Cloud VPC and the subnet to be interconnected in onpremises data center 1.

# **Procedure**

Huawei Cloud VPNs support static routing mode, BGP routing mode, and policybased mode. The following uses the static routing mode as an example.

- **Step 1** Configure a VPN gateway.
	- 1. Choose **Virtual Private Network** > **Enterprise VPN Gateways**, and click **Buy VPN Gateway**.
	- 2. Set parameters as prompted.

**Table 3-2** only describes the key parameters for creating a VPN gateway.

| <b>Paramete</b><br>r          | <b>Description</b>                                                                                                    | <b>Value</b>                      |
|-------------------------------|----------------------------------------------------------------------------------------------------|-----------------------------------|
| Name                          | Name of a VPN gateway.                                                                                                    | vpngw-001                         |
| <b>Network</b><br>Type        | Select Public network.                                                                                                    | Public network                    |
| Associate<br>With             | Select VPC.                                                                                                    | <b>VPC</b>                        |
| <b>VPC</b>                    | Huawei Cloud VPC that the on-premises<br>data centers need to access.                                                                                                    | vpc-001(192.168.0.<br>0/16        |
| Local<br>Subnet               | VPC subnets that the on-premises data<br>centers need to access.                                                                                                    | 192.168.0.0/24,192.<br>168.1.0/24 |
| Interconn<br>ection<br>Subnet | This subnet is used for communication<br>between the VPN gateway and VPC.<br>Ensure that the selected interconnection<br>subnet has four or more assignable IP<br>addresses. | 192.168.2.0/24                    |
| <b>BGP ASN</b>                | BGP AS number.                                                                                                    | 64512                             |
| HA Mode                       | Select Active-active.                                                                                                    | Active-active                     |
| <b>Active EIP</b>             | Active EIP used by the VPN gateway to<br>access the on-premises data centers.                                                                                                | 1.1.1.2                           |
| <b>Active EIP</b><br>2        | Standby EIP used by the VPN gateway to<br>access the on-premises data centers.                                                                                               | 2.2.2.2                           |

**Table 3-2** Description of VPN gateway parameters

**Step 2** Configure customer gateways.

- 1. Choose **Virtual Private Network** > **Enterprise Customer Gateways**, and click **Create Customer Gateway**.
- 2. Set parameters as prompted.

**Table 3-3** only describes the key parameters for creating a customer gateway.

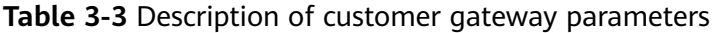

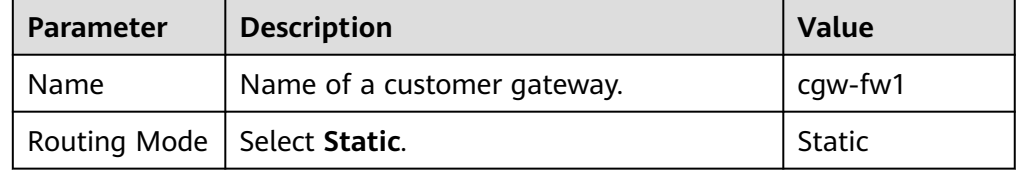

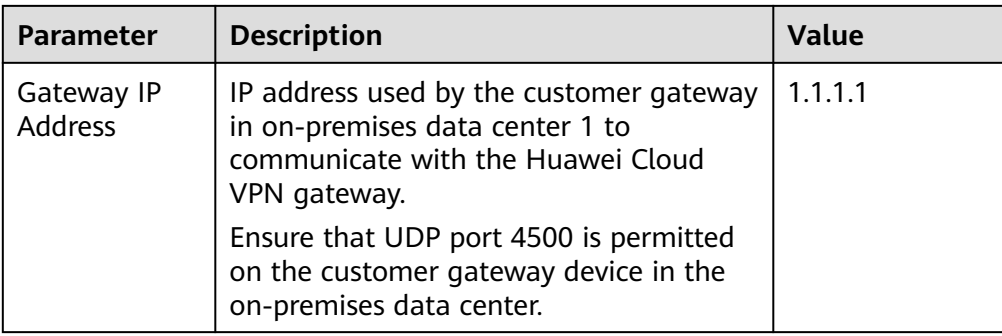

3. Repeat the preceding operations to configure the customer gateway (2.2.2.1) in on-premises data center 2.

**Step 3** Configure VPN connections between the cloud side and on-premises data center 1.

- 1. Choose **Virtual Private Network** > **Enterprise VPN Connections**, and click **Buy VPN Connection**.
- 2. Set parameters for VPN connection 1 and click **Submit**.

**Table 3-4** only describes the key parameters for creating a VPN connection.

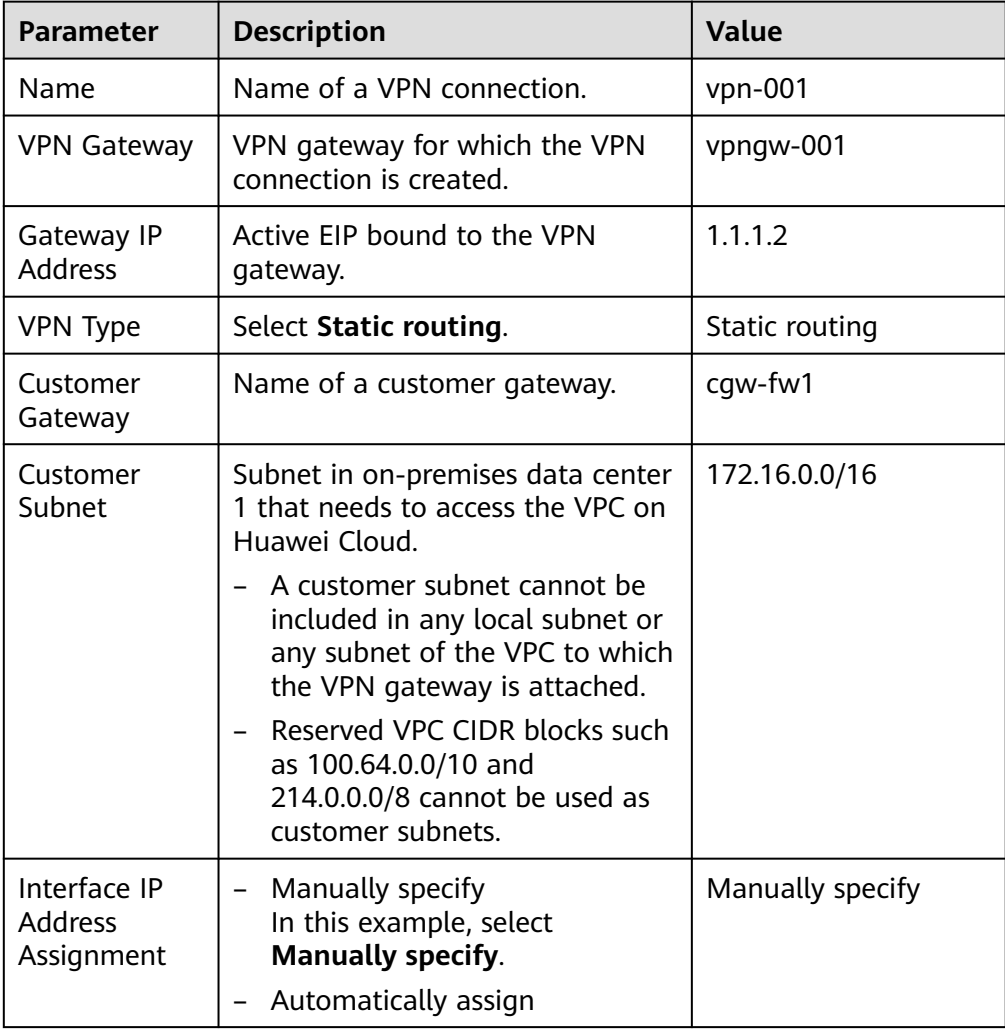

**Table 3-4** Description of VPN connection parameters

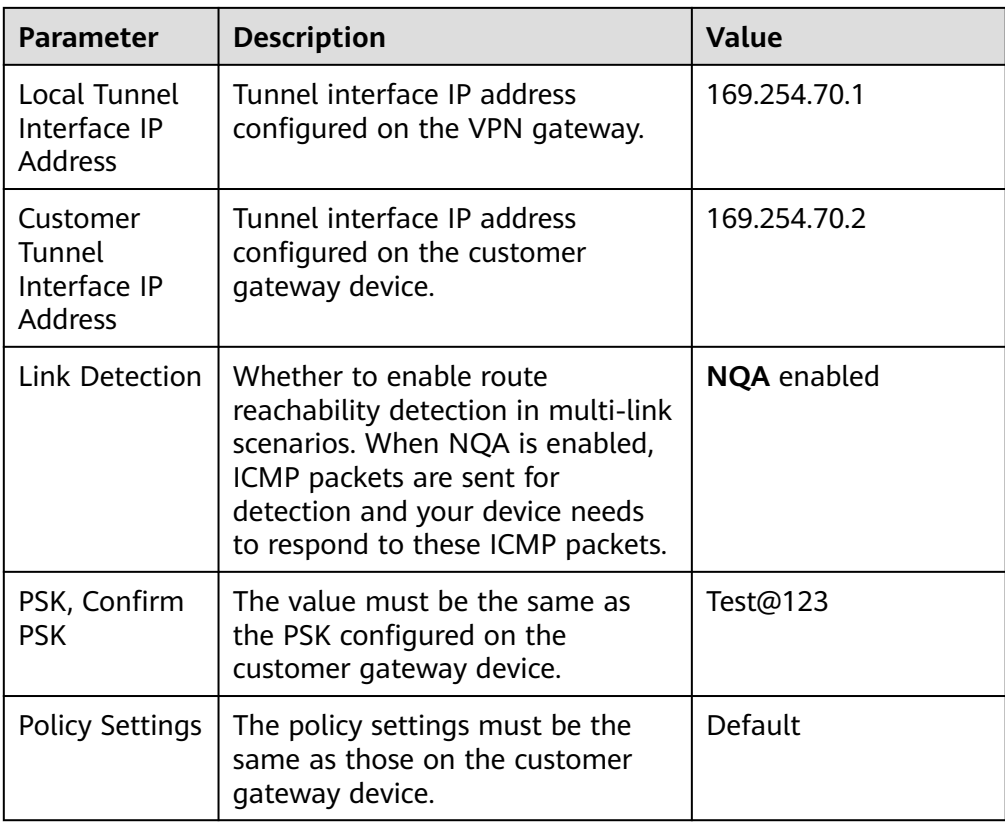

#### 3. Create VPN connection 2.

#### $\Box$  NOTE

For VPN connection 2, you are advised to use the same parameter settings as VPN connection 1, except the parameters listed in the following table.

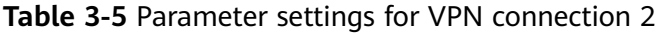

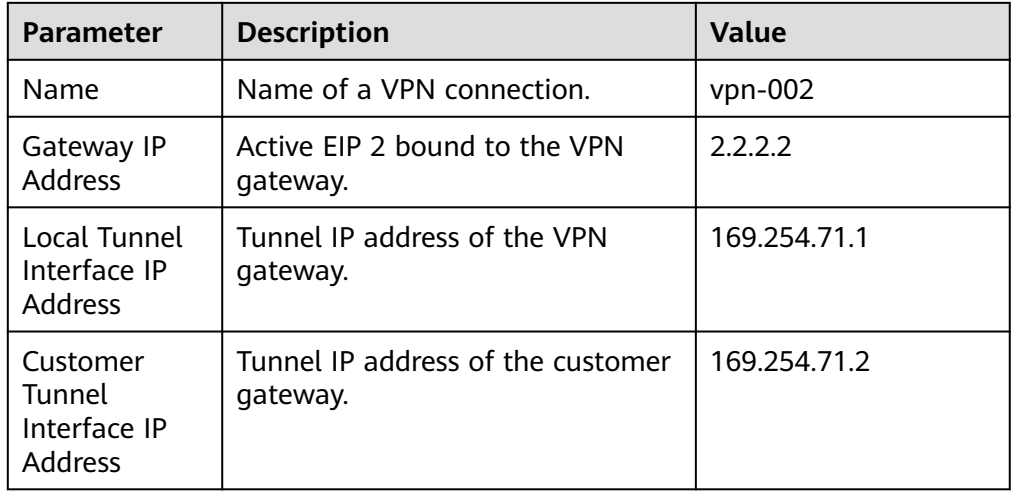

**Step 4** Configure VPN connections between the cloud side and on-premises data center 2.

1. Choose **Virtual Private Network** > **Enterprise – VPN Connections**, and click **Buy VPN Connection**.

2. Set parameters for VPN connection 1 as prompted and click **Submit**. **Table 3-6** only describes the key parameters for creating a VPN connection.

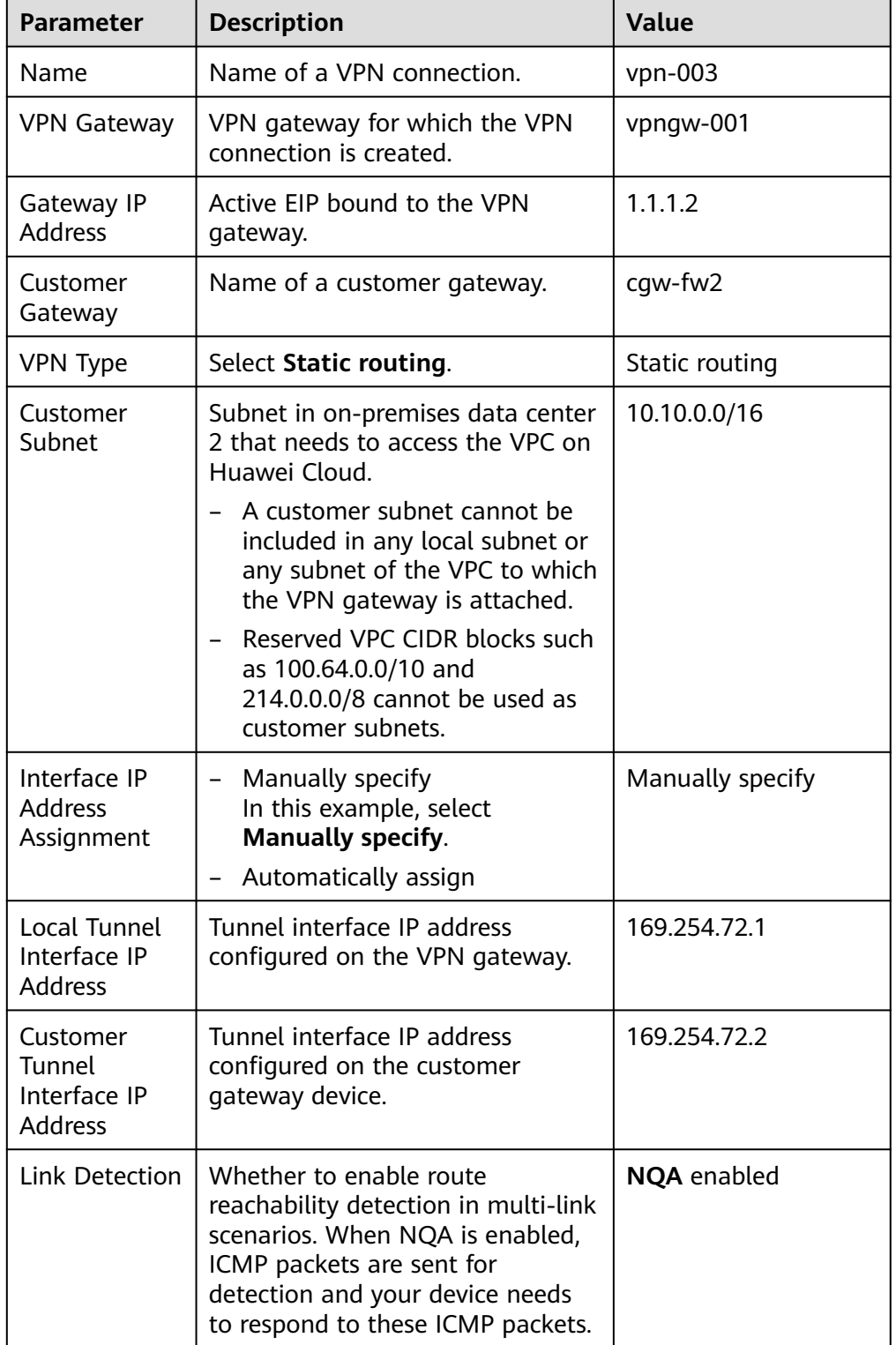

**Table 3-6** Description of VPN connection parameters

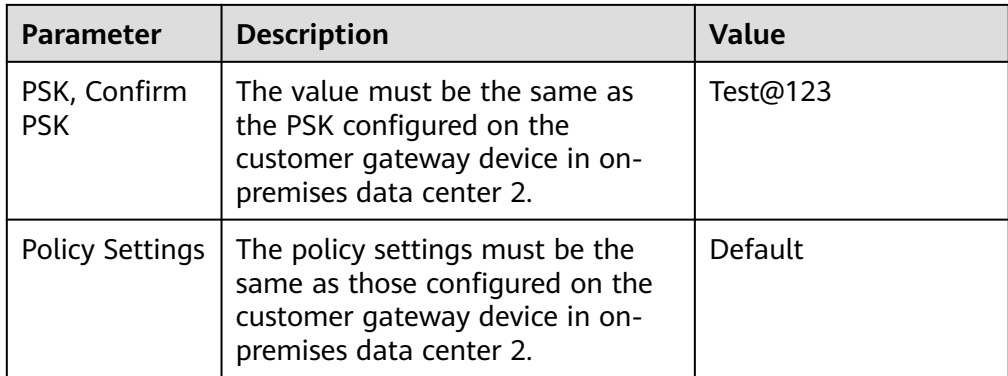

#### 3. Create VPN connection 2.

#### $\Box$  Note

For VPN connection 2, you are advised to use the same parameter settings as VPN connection 1, except the parameters listed in the following table.

| <b>Parameter</b>                              | <b>Description</b>                                                            | Value        |
|-----------------------------------------------|-------------------------------------------------------------------------------|--------------|
| Name                                          | Name of a VPN connection.                                                     | $vpn-004$    |
| Gateway IP<br><b>Address</b>                  | Active EIP 2 bound to the VPN<br>gateway.                                     | 2.2.2.2      |
| Local Tunnel<br>Interface IP<br>Address       | Tunnel IP address of the VPN<br>gateway.                                      | 169.254.73.1 |
| Customer<br>Tunnel<br>Interface IP<br>Address | Tunnel IP address of the customer<br>gateway in on-premises data<br>center 2. | 169.254.73.2 |

**Table 3-7** Parameter settings for VPN connection 2

**Step 5** Configure customer gateway devices in on-premises data centers 1 and 2.

The configuration procedures may vary according to the type of the customer gateway device. For details, see **[Administrator Guide](https://support.huaweicloud.com/eu/admin-vpn/en-us_topic_0000001412187282.html)**.

**----End**

## **Verification**

- About 5 minutes later, check states of the VPN connections.
	- Choose **Virtual Private Network** > **Enterprise VPN Connections**. The states of the four VPN connections are all **Available**.
- Verify that servers in on-premises data center 1 and servers in on-premises data center 2 can ping each other.